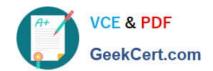

# 9A0-096<sup>Q&As</sup>

Adobe AfterEffects CS4 Exam

# Pass Adobe 9A0-096 Exam with 100% Guarantee

Free Download Real Questions & Answers PDF and VCE file from:

https://www.geekcert.com/9a0-096.html

100% Passing Guarantee 100% Money Back Assurance

Following Questions and Answers are all new published by Adobe
Official Exam Center

- Instant Download After Purchase
- 100% Money Back Guarantee
- 365 Days Free Update
- 800,000+ Satisfied Customers

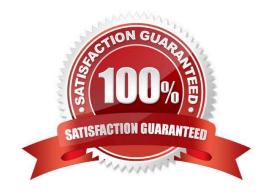

# VCE & PDF GeekCert.com

## https://www.geekcert.com/9a0-096.html

#### **QUESTION 1**

In order to navigate quickly, you want to set a representative frame that will be displayed as the thumbnail picture in the Project panel. What should you do?

- A. go to Preferences > Display, and check Disable Thumbnails in Project Panel
- B. place the Current Time Indicat or on the desired frame, go to Composition > Pre -render
- C. place the Current Time Indicator on the desired frame and press on the Take Snapshot icon
- D. place the Current Time Indicator on the desired frame, go to Composition > Set Poster Time

Correct Answer: D

#### **QUESTION 2**

You are interpolating between two keyframed mask shape paths by using the Sm art Mask Interpolation panel. Which option in the Smart Mask Interpolation panel lets you control how Smart Mask Interpolation matches vertices one keyframe to another keyframe?

- A. Quality
- B. Matching Method
- C. First Vertices Match
- D. Bending Resistance
- E. Add Mask Shape Vertices

Correct Answer: A

#### **QUESTION 3**

In order to speed up your previews by not rendering unnecessary pixels for the current zoom level, what is the most efficient resolution to work with?

- A. Half
- B. Auto
- C. Third
- D. Quarter

Correct Answer: B

### https://www.geekcert.com/9a0-096.html

2024 Latest geekcert 9A0-096 PDF and VCE dumps Download

#### **QUESTION 4**

You have modified your Shift+RAM (alternate) preview settings for faster previ ews by skipping one out of every two frames to preview at half resolution. How do you preview the composition using the Shift+RAM preview settings?

A. press Shift + / on the numeric keypad

B. press Shift + 0 (zero) on the numeric keypad

C. press Alt + Shift + 0 (zero) on the numeric keypad

D. press Shift + . (period key) on the numeric keypad

Correct Answer: B

#### **QUESTION 5**

How can you recognize the vertex designated as the first vertex of a path?

A. It appears as corner point in the Composition viewer.

B. It appears as the top-most vertex in the Composition panel.

C. It appears slightly larger than the other vertices in the Composition panel.

D. It appears as vertex #1 in the Info panel when that mask vertex i s selected in the Composition viewer.

Correct Answer: C

9A0-096 PDF Dumps

9A0-096 Practice Test

9A0-096 Exam Questions